# Introduction to Scientific Programming using GP-GPU (Graphics Processing Unit) and CUDA

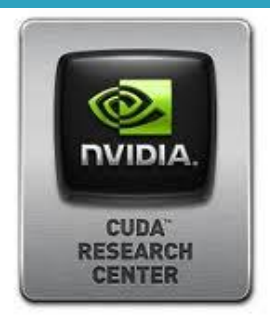

Day 1

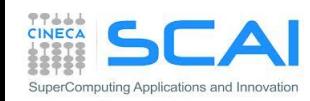

- **Esercitazione:** 
	- Compilazione CUDA
	- Ambiente e utility: deviceQuery e nvidia-smi
	- Somma di vettori
	- Somma Matrici
	- Prodotto Matrici

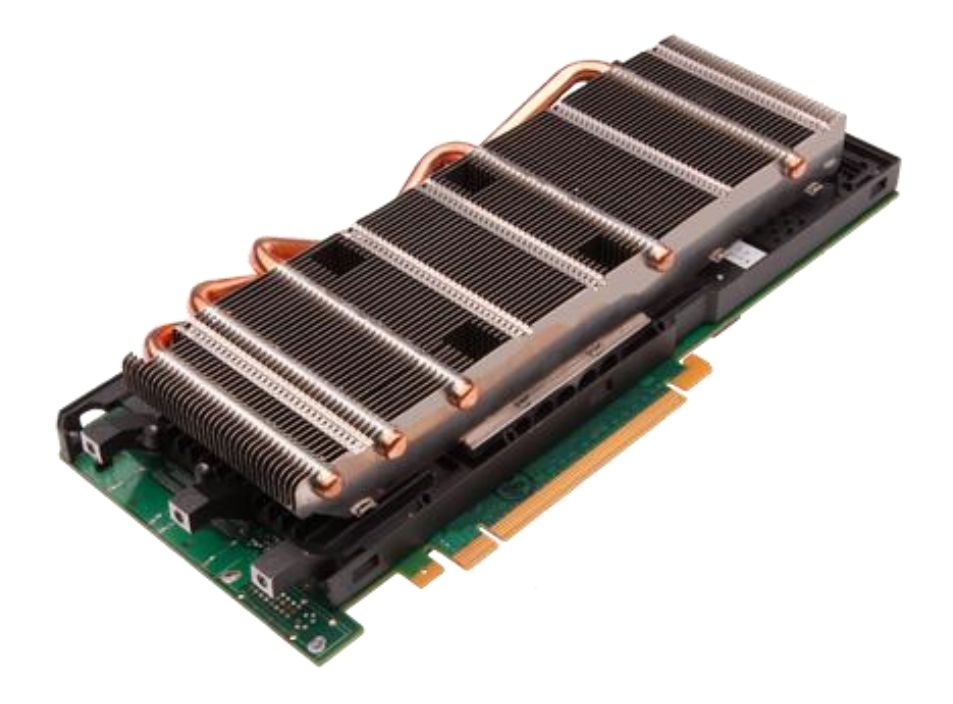

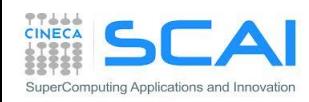

### I passi del compilatore CUDA

- Al compilatore va sempre specificata:
	- l'architettura virtuale con cui generare il *PTX code*
	- l'architettura reale per creare il codice oggetto (*cubin*)

nvcc -arch=compute 20 -code=sm 20, sm 21 • nvcc ammette l'uso dello shortcut nvcc -arch=sm XX. selezione architettura virtuale (*PTX code*) selezione architetture reali (*cubin*)

Esempio di GPU Fermi:

nvcc -arch=sm\_20

equivalente a:  $n$ vcc  $-$ arch=compute 20  $-c$ ode=sm 20

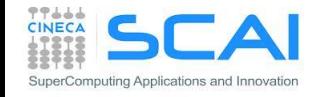

## Esercizi

- deviceQuery (SDK): informazioni sui device grafici presenti
- nvidia-smi (NVIDIA System Management Interfage): Informazioni diagnostiche per GPU Tesla e alcune Quadro (*e.g.*: nvidia-smi –L; nvidia-smi –q; nvidia-smi –q –d UTILIZATION –l 1)
- $\blacksquare$  nvcc  $-V$
- "Compilare un programma CUDA"
	- cd Esercizi/VectorAdd. Compilare:
	- nvcc vectoradd\_cuda.cu -o vectoradd\_cuda
	- nvcc –arch=sm\_20 vectoradd\_cuda.cu -o vectoradd\_cuda
	- nvcc -arch=sm\_20 -ptx vectoradd\_cuda.cu
	- nvcc –arch=sm 20 –keep vectoradd cuda.cu -o vectoradd cuda
	- nvcc –arch=sm 20 –keep -clean vectoradd cuda.cu -o vectoradd\_cuda
	- Eseguire:
	- ./vectoradd\_cuda

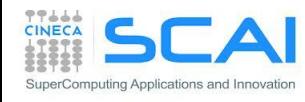

#### Esercizi

- MatrixAdd:
	- il programma calcola la somma di due matrici:  $C = A + B$
	- completare il sorgente CUDA C o CUDA Fortran
	- compilare ed eseguire
	- modificare la griglia di blocchi da (16,16) a (32,32) a (64,64)

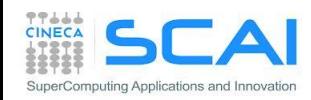

- Controllo e prestazioni:
	- Gestione errore
	- Misura prestazioni

- **Esercitazione:** 
	- Misura trasferimenti
	- Matrix-Matrix product
		- implementazione e misura prestazioni

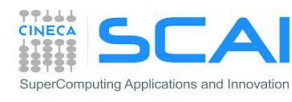

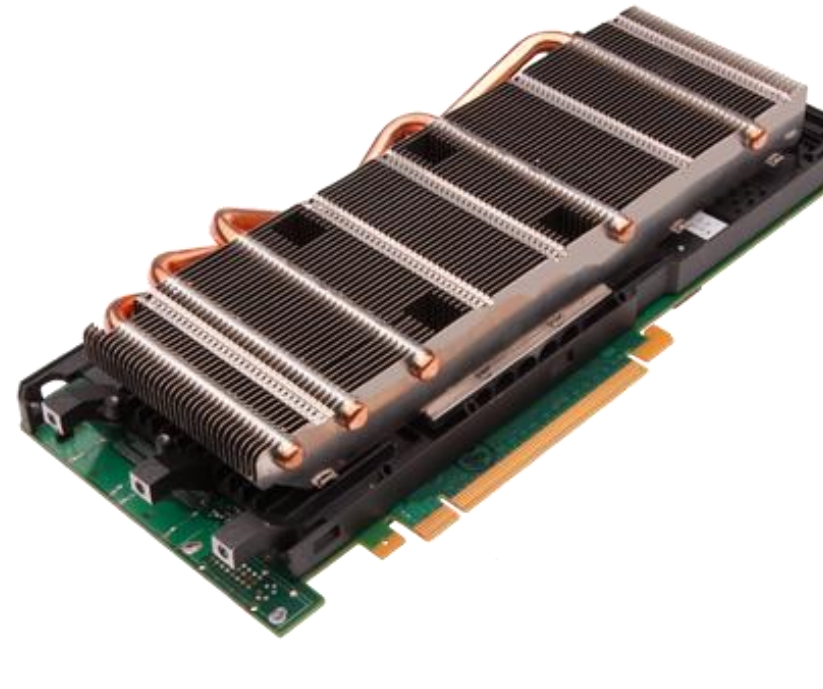

### Segnalazione degli errori CUDA alla CPU

- Tutte le chiamate API CUDA ritornano un codice di errore di tipo cudaError\_t
	- il codice cudaSuccess significa che non si sono verificati errori
	- i kernel sono asincroni e void (non ritornano codice di errore)
	- le funzioni asincrone resituiscono un errore che si riferisce solo alla fase di chiamata da host

#### **char\* cudaGetErrorString(cudaError\_t code)**

• ritorna una stringa di caratteri (NULL-terminated) che descrive l'errore a partire dal codice passato

```
cudaError t cerr = cudaMalloc(&d a,size);
 if (cerr != cudaSuccess) 
   fprintf(stderr, "%s\n", cudaGetErrorString(cerr));
```
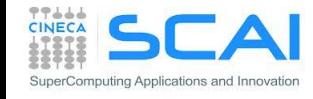

## Segnalazione degli errori CUDA alla CPU

 L'errore viene comunque mantenuto in una variabile interna modificata dalle funzioni in errore

#### **cudaError\_t cudaGetLastError(void)**

- ritorna il codice di stato della variabile interna (cudaSuccess o altro)
- resetta la variabile interna: quindi l'errore che dà cudaGetLastError può riferirsi a una qualunque delle funzioni dalla precedente chiamata di cudaGetLastError stesso
- è necessaria prima una sincronizzazione chiamando **cudaThreadSynchronize()** in caso di controllo di funzioni asincrone (e.g., kernel)

```
cudaError t cerr;
...
cerr = cudaGetLastError(); // reset internal state
kernelGPU<<<dimGrid,dimBlock>>>(arg1,arg2,...);
cudaThreadSynchronize();
cerr = cudaGetLastError();
if (cerr != cudaSuccess) 
   fprintf(stderr, "%s\n", cudaGetErrorString(cerr));
```
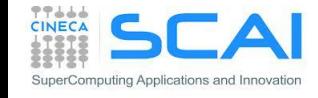

### API CUDA: gli "eventi"

- Gli eventi sono una sorta di marcatori che possono essere utilizzati nel codice per:
	- misurare il tempo trascorso (elapsed) durante l'esecuzione di chiamate CUDA (precisione a livello di ciclo di clock)
	- bloccare la CPU fino a quando le chiamate CUDA precedenti l'evento sono state completate (maggiori dettagli su chiamate asincrone in seguito...)

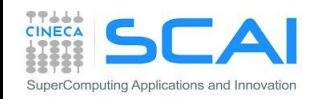

#### Eventi per misurare il tempo

```
cudaEvent t start, stop;
cudaEventCreate(&start); 
cudaEventCreate(&stop);
```

```
cudaEventRecord(start);
```

```
kernel<<<<grid, block>>>(...);
```

```
cudaEventRecord(stop);
cudaEventSynchronize(stop);
```

```
float elapsed;
// tempo tra i due eventi 
// in millisecondi
cudaEventElapsedTime(&elapsed, 
 start, stop);
```
cudaEventDestroy(start); cudaEventDestroy(stop);

```
integer ierr
type (cudaEvent) :: start, stop
real elapsed
```

```
ierr = cudaEventCreate(start)
ierr = cudaEventCreate(stop)
```

```
ierr = cudaEventRecord(start, 0)
...
call kernel<<<grid,block>>>()
...
ierr = cudaEventRecord(stop, 0)
ierr = cudaEventSynchronize(stop)
```

```
ierr = cudaEventElapsedTime&
     (elapsed,start, stop)
```

```
ierr = cudaEventDestroy(start)
ierr = cudaEventDestroy(stop)
```
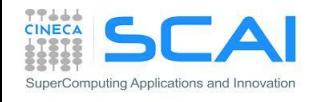

...

...

### Performance

▶ Quale metrica utilizziamo per misurare le performance?

► Flops (numero di operazioni floating point per secondo):

Elapsed Time (s)  $\rm{N_{\rm{OPER\,AZIONI}}$  floating point (flop) flops OPERAZIONI FLOATING POINT flops  $=$ 

► Più comodo di solito usare Mflops, Gflops,... Interessante valutare questa grandezza a confronto con il valore di picco della macchina. Per schede NVIDIA Fermi valori di picco: 1Tflops in singola precisione, 0.5 Tflops in doppia precisione

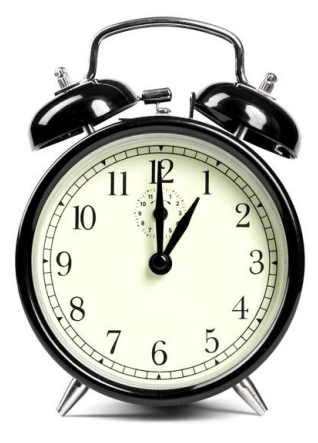

► Bandwidth (larghezza di banda): quantità di dati trasferiti al secondo

Elapsed Time (s) bandwidth =  $\frac{$ Quantità di dati trasferiti (byte)

▶ Di solito si usano GB/s o. Nel contesto GPU Computing possibili trasferimenti tra diverse aree di memoria (HostToDevice, DeviceToHost, DeviceToDevice)

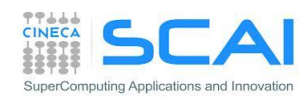

### Trasferimento dati D2H e H2D

- i device GPU sono connessi all'HOST tramite bus PCIe
	- bassa latenza, ma bassa bandwidth

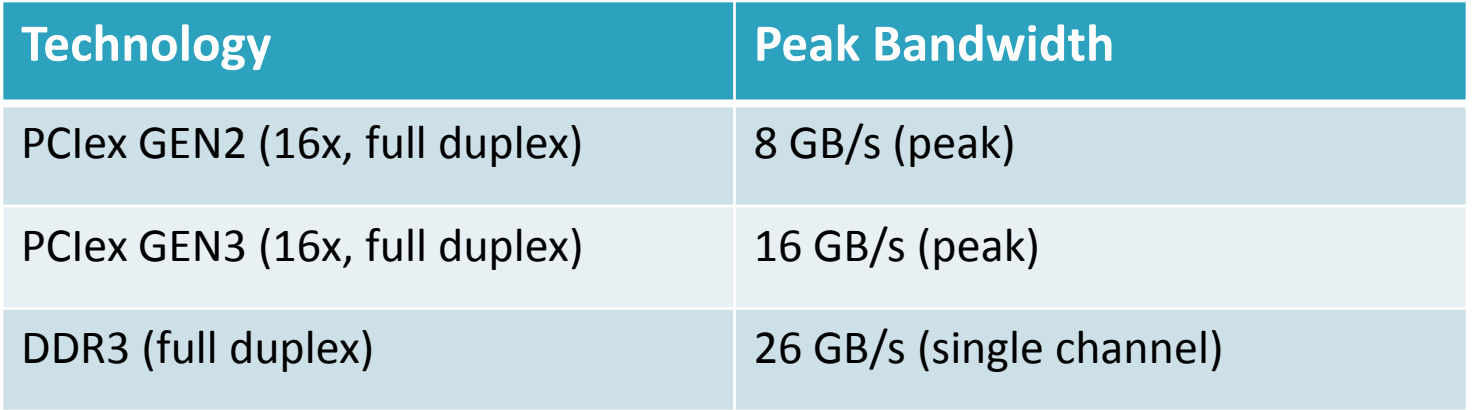

- il trasferimento dati può diventare un collo di bottiglia
	- minimizzare i trasferimenti o eseguirli in overlap con il calcolo (advanced techniques)

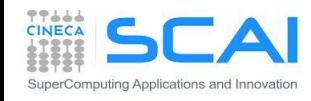

### Misura della bandwidth: esercitazione

- riportare la bandwidth misurata all'aumentare del pacchetto dati trasferito da Host a Device, da Device to Host, da Device to Device
- utilizzare il tool bandwidthTest del CUDA SDK

**./bandwidthTest --mode=range --start=<B> --end=<B> --increment=<B>**

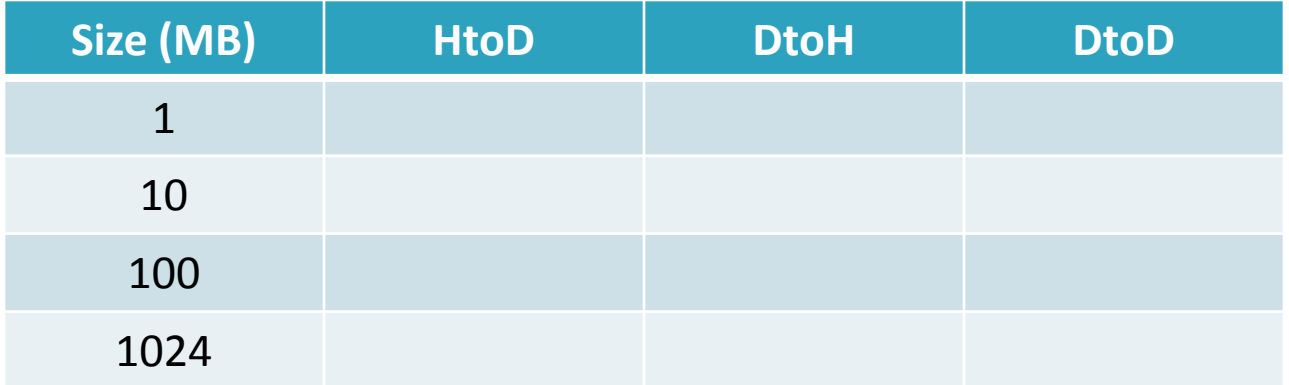

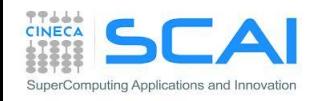

#### Prodotto Matrice Matrice: HOST Kernel

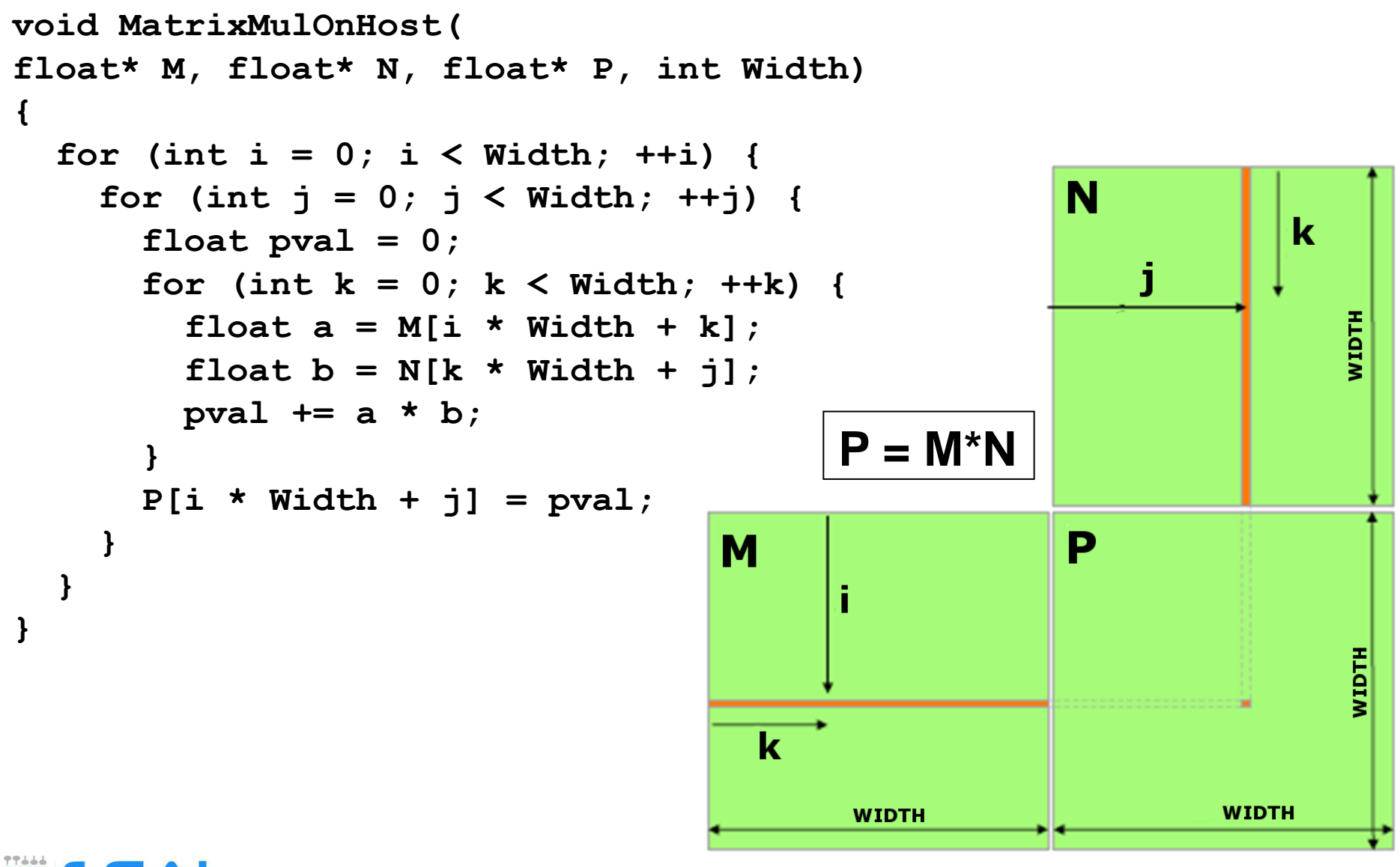

puting Applications and Innoval

### Prodotto Matrice-Matrice usando memoria globale

- ▶ Ogni thread calcola un elemento della matrice P prodotto
- ▶ Dimensionamento griglia di thread deve coprire tutti gli elementi della matrice da elaborare
- ▶ controllare quali thread cadono effettivamente all'interno dei limiti della matrice
- ▶ Ogni thread legge dalla memoria globale scorrendo gli elementi di una riga di M e di una colonna di N, li moltiplica e accumula il loro prodotto in P

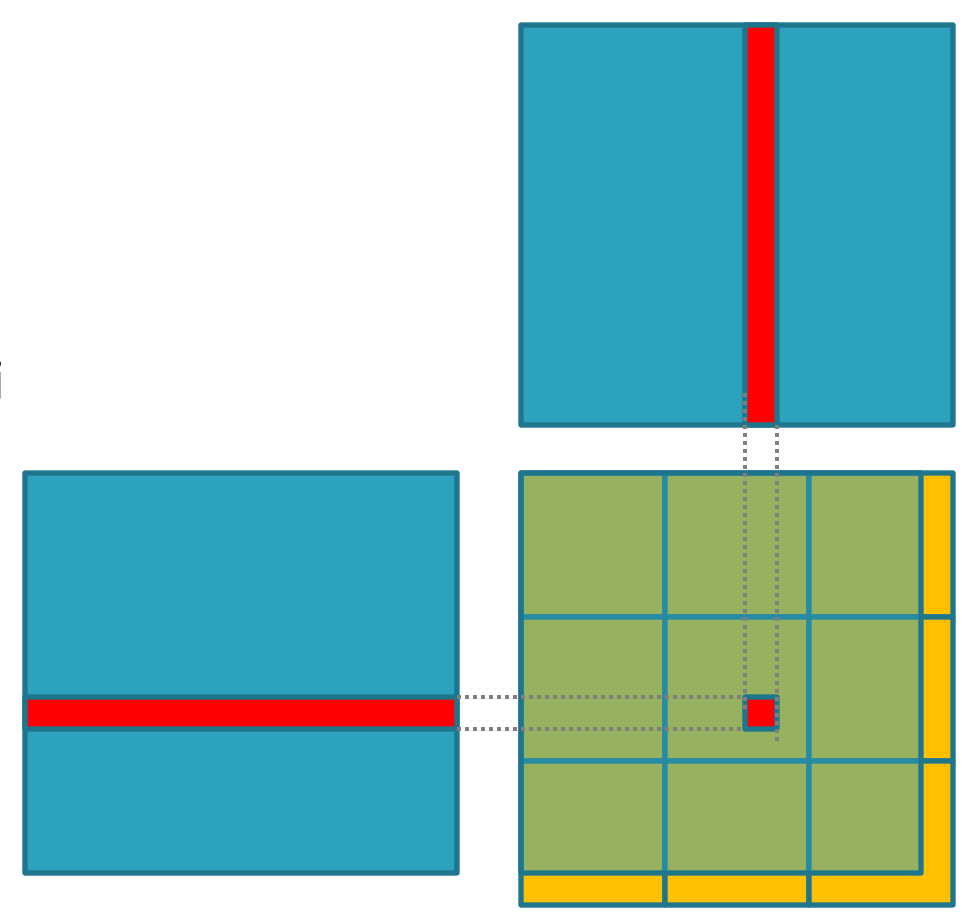

M

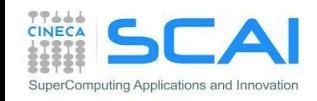

 $\mathsf{P}% _{T}$ 

N

#### Prodotto Matrice-Matrice in memoria globale: CUDA Kernel

**\_\_global\_\_ void MNKernel(float\* Md, float \*Nd, float \*Pd, int width) {**

```
// 2D thread ID
  int col = blockIdx.x*blockDim.x + threadIdx.x;
  int row = blockIdx.y*blockDim.y + threadIdx.y;
  // check if current CUDA thread is inside matrix borders
  if (row < width && col < width) {
    // Pvalue stores the Pd element that is computed by current thread
     float Pvalue = 0;
     for (int k=0; k < width; k++)
        Pvalue += Md[row * width + k] * Nd[k * width + col];
     // write the matrix to device memory
    Pd[row * width + col] = Pvalue;
 }
```
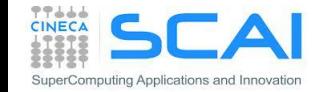

**}**

#### Prodotto Matrice-Matrice in memoria globale: griglia di lancio

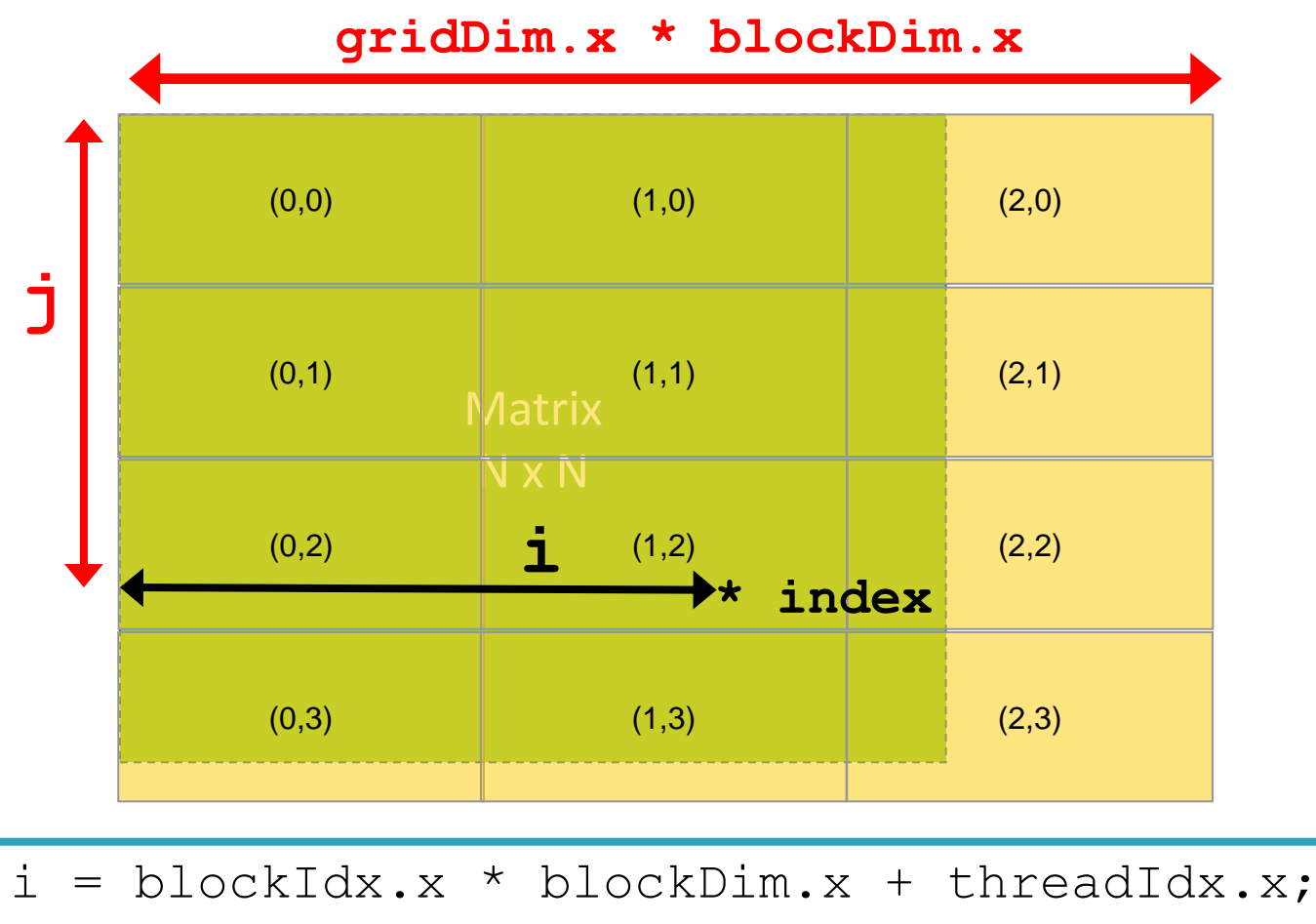

 $j = 5$ lockIdx.y \* blockDim.y + threadIdx.y;

**index** = **j \* realMatrixWidth + i**;

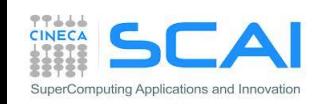

#### Prodotto Matrice-Matrice in memoria globale: codice HOST

```
void MatrixMultiplication(float* M, float *N, float *P, int width) {
   size_t size = width*width*sizeof(float);
   float* Md, Nd, Pd;
   // allocate M, N and P on the device
   cudaMalloc((void**)&Md, size);
   cudaMalloc((void**)&Nd, size);
   cudaMalloc((void**)&Pd, size);
   // transfer M and N to the device memory
   cudaMemcpy(Md, M, size, cudaMemcpyHostToDevice);
   cudaMemcpy(Nd, N, size, cudaMemcpyHostToDevice);
   // kernel invocation
   dim3 block(BLOCK_DIM, BLOCK_DIM);
   dim3 grid((width-1)/block.x+1, (width-1)/block.x+1);
   MNKernel<<<grid, block>>>(Md, Nd, Pd, width);
   // transfer P from the device to the host 
   cudaMemcpy(P, Pd, size, cudaMemcpyDeviceToHost);
   // free device matrices
   cudaFree(Md); cudaFree(Nd); cudaFree(Pd);
```
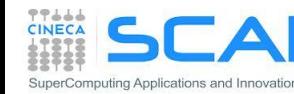

**}**

#### Prodotto Matrice-Matrice in memoria globale: griglia di lancio

- Qual è la dimensione ottimale di un blocco di thread (BLOCK\_DIM) nel caso del kernel prodotto Matrice-Matrice ?
	- Esistono dei vincoli strutturali:
		- Un blocco di CUDA thread può contenere al massimo **1024** thread
		- La griglia di blocchi non può contenere più di **65535** blocchi per **Fermi** / **2 31 -1** blocchi per **Kepler**
	- BLOCK DIM deve essere scelto in modo da saturare le risorse a disposizione dello Streaming Multiprocessor (SM)

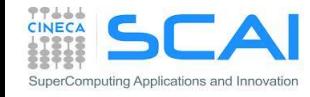

#### **Fermi** :

- ogni SM può gestire fino a **1536 thread**
- Numero massimo di **8 blocchi residenti per SM**
- **8x8** = 64 thread : 1536/64 = 24 blocchi per occupare tutto un SM Con un massimo di 8 blocchi per SM : 64x8 = **512** thread per SM Su un totale di 1536 disponibili
- **16x16** = 256 thread : 1536/256 = 6 blocchi

256x6 = **1536** thread per SM (Piena occupazione dello SM!)

**32x32** = 1024 thread :  $1536/1024 = 1.5 = 1$  blocco.

1024x1 = **1024** thread per SM

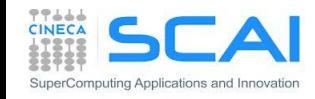

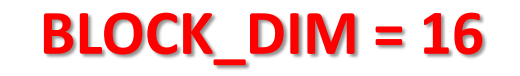

#### **Kepler**:

- ogni SM può gestire fino a **2048 thread**
- Numero massimo di **16 blocchi residenti per SM**
- **8x8** = 64 thread : 2048/64 = 32 blocchi per occupare tutto un SM Con un massimo di 16 blocchi per SM : 64x16 = **1024** thread per SM Su un totale di 2048 disponibili
- **16x16** = 256 thread : 2048/256 = 8 blocchi
	- 256x8 = **2048** thread per SM (Piena occupazione dello SM!)
- **32x32** = 1024 thread : 2048/1024 = 2 blocco.
	- 1024x2 = **2048** thread per SM (Piena occupazione dello SM!)

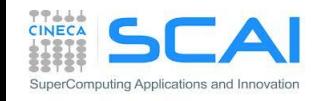

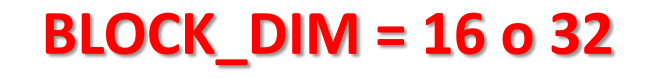

### Prodotto Matrice-Matrice in memoria globale: errore

- **► Implementare il prodotto matrice-matrice**
- utilizzare le funzioni di controllo dell'errore
	- utilizzare cudaGetLastError() per controllare la corretta esecuzione del kernel

```
mycudaerror=cudaGetLastError() ;
           <chiamata kernel>
cudaThreadSynchronize() ;
mycudaerror=cudaGetLastError() ;
if(mycudaerror != cudaSuccess) 
 fprintf(stderr,"%s\n", 
 cudaGetErrorString(mycudaerror)) ;
                                           mycudaerror=cudaGetLastError()
                                                       <chiamata kernel>
                                           ierr = cudaThreadSynchronize()
                                           mycudaerror=cudaGetLastError()
                                           if(mycudaerror .ne. 0) write(*,*) & 
                                             'Errore in kernel: ',mycudaerror
```
► Provare a lanciare un kernel con blocchi di thread più grandi del limite (32x32). Vedere quale tipo di errore si rileva.

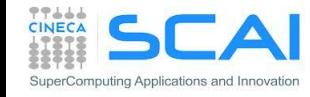

#### Prodotto Matrice-Matrice in memoria globale: performance

- Implementare la misura del tempo del kernel tramite eventi e funzioni di timing Cuda
- Fasi:
	- Creazione eventi start e stop: *cudaEventCreate*
	- Record dell'evento start: *cudaEventRecord*
	- Chiamata kernel, eventualmente con controllo dell'errore
	- Record dell'evento stop: *cudaEventRecord*
	- Sincronizzazzione eventi: *cudaEventSynchronize*
	- Misura elapsed time tra eventi: *cudaEventElapsedTime*
	- Distruzione eventi: *cudaEventDestroy*

Calcolare i Gflops (floating point operations per second) considerando che l'algoritmo richiede 2N<sup>3</sup> operazioni

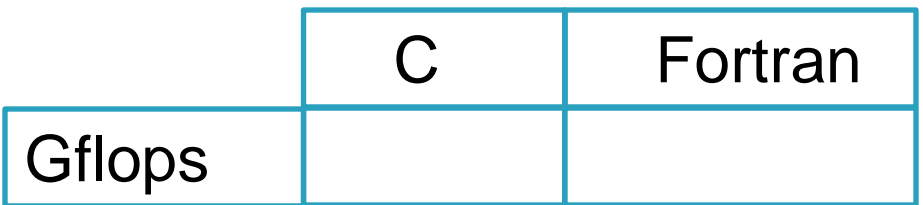

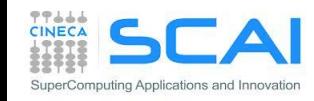